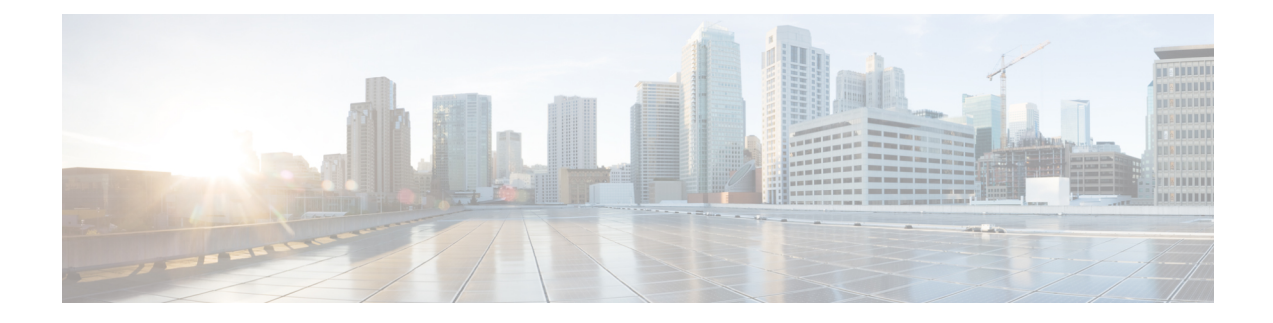

# **Configuring High Availability**

This chapter contains the following sections:

- High [Availability](#page-0-0) Overview, on page 1
- How High [Availability](#page-0-1) Works, on page 1
- Deploying ESC High [Availability](#page-1-0) with User Data (HA Pair), on page 2
- Deploying ESC High Availability [\(Standalone](#page-5-0) Instances), on page 6
- [Important](#page-6-0) Notes for ESC HA, on page 7
- [Troubleshooting](#page-6-1) High Availability, on page 7

### <span id="page-0-0"></span>**High Availability Overview**

ESC supports High Availability (HA) in the form of a Primary and Standby model. Two ESC instances are deployed in the network to prevent ESC failure and provide ESC service with minimum service interruption. If the primary ESC instance fails, the standby instance automatically takes over the ESC services. ESC HA resolves the following single point failures:

- Network failures
- Power failures
- Dead VM instance
- Scheduled downtime
- Hardware issues
- Internal application failures

### <span id="page-0-1"></span>**How High Availability Works**

A High Availability deployment consists of two ESC instances: a primary and a standby. Under normal circumstances, the primary ESC instance provides the services. The corresponding standby instance is passive. The standby instance is in constant communication with the primary instance and monitors the primary instances' status. If the primary ESC instance fails, the standby instance automatically takes over the ESC services to provide ESC service with minimum interruption.

The standby also has a complete copy of the database of the primary, but it does not actively manage the network until the primary instance fails. When the primary instance fails, the standby takes over automatically. Standby instance takes over primary instance to manage the services while primary instance restoration taken place.

When the failed instance is restored, failback operations can be initiated to resume network management via the original primary instance.

ESC instances are managed by using KeepAliveD service. The VM handshake between ESC instances occurs through the KeepAliveD over the IPv4 network.

## <span id="page-1-0"></span>**Deploying ESC High Availability with User Data (HA Pair)**

#### **Before you begin:**

- Cisco Elastic Services Controller (ESC) High Availability (HA) requires a network to keep alive and replicate database between primary and standby nodes. Both ESC VMs must have at least one network interface connecting to the same network and must be able to communicate to each other through the network.
- Ensure the two ESC VMs are located in different hosts and datastores so that single point failures can be prevented.

You can deploy ESC HA on VMware vCenter or vSphere in either of two ways:

- Deploying ESC HA with user data as a High Availability pair (Supported from ESC 4.2)
- Deploying ESC HA as two standalone instances and then using post configuration to set them as a High Availability pair. For more information, see the section on "Deploying ESC High Availability (Standalone Instances)".

To deploy ESC HA on VMware vCenter or vSphere with user data as a High Availabitity pair, you can define the user directly or through user data. However, if you define the same user in both places (ovftool and user-data), the result will be undefined.

• Prepare the user data and encode it in Base64. Ensure there are no white spaces in the encoded Base64 user data. Define the two VMs for ESC HA.

#### **User Data 1**

```
#cloud-config
ssh_pwauth: True
write files:
- path: /etc/cloud/cloud.cfg.d/sys-cfg.yaml
   content: |
    network:
       version: 1
       config:
       - type: nameserver
         address:
         - 161.44.124.122
       - type: physical
         name: eth0
         subnets:
         - type: static
           address: 10.85.103.135
          netmask: 255.255.255.0
           routes:
           - gateway: 10.85.103.1
```
**Configuring High Availability**

```
network: 0.0.0.0
             netmask: 0.0.0.0
 - path: /opt/cisco/esc/esc-config/esc-config.yaml
   content: |
     resources:
       confd:
         option: start-phase0
        drbd:
         nodes:
          - 10.85.103.135
          - 10.85.103.136
         run forever: true
        esc_service:
          depend on: filesystem
          type: group
        escmanager:
         depend_on:
          - pgsql
          - mona
          - vimmanager
        etsi:
          depend_on: pgsql
          startup: false
        filesystem:
         depend_on: drbd:master
        keepalived:
         vip: 10.85.103.137
       portal:
         depend_on: escmanager
         startup: false
        snmp:
          startup: false
runcmd:
- [ cloud-init-per, once, escadm_ovf_merge, sh, -c, "/usr/bin/escadm ovf merge"]
- [ cloud-init-per, once, escservicestart, sh, -c, "chkconfig esc service on && service
esc_service start"]
```
#### **User data 2**

```
#cloud-config
ssh_pwauth: True
write files:
 - path: /etc/cloud/cloud.cfg.d/sys-cfg.yaml
  content: |
    network:
      version: 1
      config:
       - type: nameserver
        address:
         - 161.44.124.122
       - type: physical
        name: eth0
         subnets:
         - type: static
          address: 10.85.103.136
          netmask: 255.255.255.0
           routes:
           - gateway: 10.85.103.1
            network: 0.0.0.0
            netmask: 0.0.0.0
 - path: /opt/cisco/esc/esc-config/esc-config.yaml
   content: |
     resources:
       confd:
         option: start-phase0
```

```
drbd:
         nodes:
          - 10.85.103.135
          - 10.85.103.136
         run_forever: true
        esc_service:
         depend_on: filesystem
         type: group
        escmanager:
         depend_on:
          - pgsql
          - mona
         - vimmanager
        etsi:
         depend_on: pgsql
         startup: false
        filesystem:
         depend_on: drbd:master
        keepalived:
         vip: 10.85.103.137
        portal:
         depend_on: escmanager
         startup: false
        snmp:
          startup: false
runcmd:
- [ cloud-init-per, once, escadm_ovf_merge, sh, -c, "/usr/bin/escadm ovf merge"]
 - [ cloud-init-per, once, escservicestart, sh, -c, "chkconfig esc service on && service
esc_service start"]
```
- OVFtool should be called twice once for each VM instance. Each instance needs to provide a "--prop:user-data" property to point to its hashed user-data.
- Here is an example to boot a pair of HA instances that use 10.85.103.135 and 10.85.103.136 (floating) IPs to its instances, and 10.85.103.137 as a KAD\_VIP.

```
user data 1='cat ./user-data-1'
user data 2='cat ./user-data-2`
dec_user_data_1=`echo "$user_data_1" | base64 | tr -d '[:space:]'`
dec_user_data_2=`echo "$user_data_2" | base64 | tr -d '[:space:]'`
# vcenter-16 is the developer lab for vmware5
ESC_OVA=/scratch/BUILD-${ESC_IMAGE}/BUILD-${ESC_IMAGE}/ESC-${ESC_IMAGE}.ova
# All valid deployment options:
          2CPU-4GB
# 4CPU-8GB (default)
# 4CPU-8GB-2Net
          # 4CPU-8GB-3Net
DEPLOYMENT_OPTION="4CPU-8GB-2Net"
deploy vmware vm1() {
/usr/bin/ovftool \
--powerOn \
--acceptAllEulas \
--noSSLVerify \
--datastore=$VM_WARE_DATASTORE_NAME \
--diskMode=thin \
--name=$INSTANCE_NAME"-0" \
--deploymentOption=$DEPLOYMENT OPTION \
--vmFolder=$FOLDER \
--prop:admin_username=$ESC_VM_USERNAME --prop:admin_password=$ESC_VM_PASSWORD \
--prop:esc_hostname=$INSTANCE_NAME"-0" \
--prop:rest_username=$REST_USERNAME \
--prop:rest_password=$REST_PASSWORD \
--prop:portal_username=$PORTAL_USERNAME \
--prop:portal_password=$PORTAL_PASSWORD \
```

```
--prop:confd_admin_username=$CONFD_USERNAME \
--prop:confd_admin_password=$CONFD_PASSWORD \
--prop: vmware_vcenter_port=$VMWARE_VCENTER_PORT
--prop: vmware_vcenter_ip=$VM_WARE_VCENTER_IP \
--prop:vmware_datastore_host=$VM_WARE_DATASTORE_HOST \
--prop: vmware datacenter name=$VM WARE DATACENTER NAME
--prop: vmware_vcenter_username=$VM_WARE_VCENTER_USERNAME
--prop: vmware_datastore_name=$VM_WARE_DATASTORE_NAME \
--prop: vmware_vcenter_password=$VM_WARE_VCENTER_PASSWORD \
--prop:net1_ip=$NET1_IP1 \
--prop:net2 ip=$NET2 IP1 \
--prop:gateway=$ESC_GATEWAY \
--prop:https_rest=$HTTPS_REST \
--prop:user-data=$dec_user_data_1 \
--net:"Network1=VM Network" --net:"Network2=MgtNetwork" --net:"Network3=VNFNetwork" \
   $ESC_OVA vi://$VM_WARE_VCENTER_USERNAME:$VM_WARE_VCENTER_PASSWORD@$VM_WARE_VCENTER_IP/
$VM_WARE_DATACENTER_NAME/host/$VM_WARE_DATASTORE_CLUSTER
}
deploy_vmware_vm2() {
/usr/bin/ovftool \
--powerOn \
--acceptAllEulas \
--noSSLVerify \
--datastore=$VM_WARE_DATASTORE_NAME \
--diskMode=thin \
--name=$INSTANCE_NAME"-1" \
--deploymentOption=$DEPLOYMENT_OPTION \
--vmFolder=$FOLDER \
--prop:admin_username=$ESC_VM_USERNAME --prop:admin_password=$ESC_VM_PASSWORD \
--prop:esc_hostname=$INSTANCE_NAME"-1" \
--prop:rest_username=$REST_USERNAME \
--prop:rest_password=$REST_PASSWORD \
--prop:portal_username=$PORTAL_USERNAME
--prop:portal_password=$PORTAL_PASSWORD \
--prop:confd_admin_username=$CONFD_USERNAME \
--prop:confd_admin_password=$CONFD_PASSWORD \
--prop:vmware_vcenter_port=$VMWARE_VCENTER_PORT \
--prop:vmware_vcenter_ip=$VM_WARE_VCENTER_IP \
--prop: vmware_datastore_host=$VM_WARE_DATASTORE_HOST
--prop: vmware datacenter name=$VM_WARE_DATACENTER_NAME \
--prop: vmware_vcenter_username=$VM_WARE_VCENTER_USERNAME
--prop: vmware datastore name=$VM WARE DATASTORE NAME \
--prop: vmware_vcenter_password=$VM_WARE_VCENTER_PASSWORD \
--prop:net1_ip=$NET1_IP2 \
--prop:net2_ip=$NET2_IP2 \
--prop:gateway=$ESC_GATEWAY \
--prop:https_rest=$HTTPS_REST \
--prop:user-data=$dec_user_data_2 \
--net:"Network1=VM Network<sup>"</sup> --net:"Network2=MgtNetwork" --net:"Network3=VNFNetwork" \
   $ESC_OVA vi://$VM_WARE_VCENTER_USERNAME:$VM_WARE_VCENTER_PASSWORD@$VM_WARE_VCENTER_IP/
$VM_WARE_DATACENTER_NAME/host/$VM_WARE_DATASTORE_CLUSTER
}
deploy_vmware_vm1
deploy_vmware_vm2
```
• Once the VMs are deployed successfully, you can check the status of ESC HA. You will find that one VM instance is booted as MASTER while the other VM instance is a BACKUP.

## <span id="page-5-0"></span>**Deploying ESC High Availability (Standalone Instances)**

To deploy ESC HA on VMware vCenter or vSphere, two separate standalone nodes need to be installed first. After the standalone ESC instances are installed, reconfigure these nodes to turn them into Primary and Standby using the following:

- kad vip
- kad vif
- ha\_node\_list

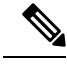

**Note**

- On each ESC VM, we need to run *escadm* tool to configure ESC HA parameters and then reload and restart the escadm service.
	- When you are deploying ESC HA, the kad vip argument allows end users to access the Primary ESC instance.
- **Step 1** Log in to the ESC Standalone instances.
- **Step 2** As an admin user, run the *escadm* tool on both the Primary and Standby instances and provide the corresponding arguments.
	- **kad** vip— Specifies the IP address for Keepalived VIP (virtual IP) plus the interface of Keepalived VIP [ESC-HA]
	- **kad** vif— Specifies the interface for Keepalived virtual IP and keepalived VRRP [ESC-HA]. You can also use this argument to only specify the interface for keepalived VRRP, if the VIP interface is already specified using the *kad\_vip* argument.
	- **ha\_node\_list** Specifies list of IP addresses for HA nodes in the Primary/Standby cluster for DRDB synchronization. This argument is utilized for replication-based HA solution only.For ESC instances with multiple network interfaces, the IP addresses should be within the network that *--kad\_vif* argument specifies .

```
$ sudo escadm ha set --kad_vip= <ESC_HA_VIP> --kad_vif= <ESC_KEEPALIVE_IF> --ha_node_list=
<ESC_NODE_1_IP> <ESC_NODE_2_IP>
$ sudo escadm reload
$ sudo escadm restart
```
- **Step 3** After the restart, one ESC VM should be in Primary state and the other one should be in Standby state.
- **Step 4** Add the VIP to the allowed address pairs for both VMs so that the VIP is reachable from outside.
- **Step 5** Verify the status of each ESC instance.
	- # sudo escadm status

The following table lists few other command to check the status:

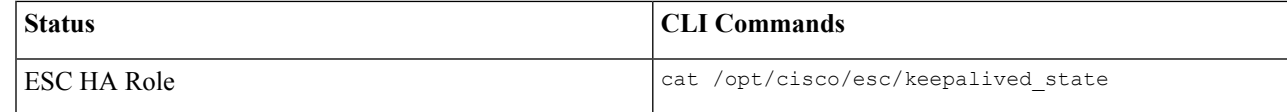

Ш

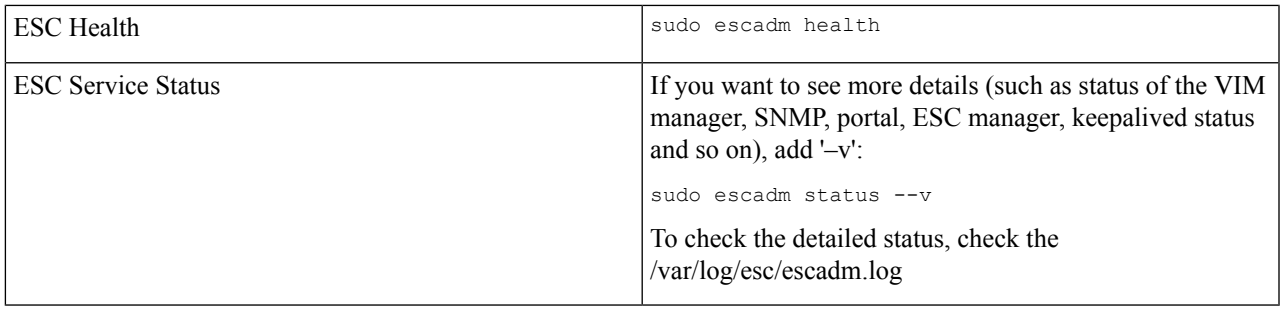

## <span id="page-6-0"></span>**Important Notes for ESC HA**

- The HA failover takes about 2 to 5 minutes based on the number of managed VNFs to be operational. ESC service will not be available during the switchover time.
- When the switchover is triggered during transactions, all incomplete transactions will be dropped. The requests should be re-sent by Northbound interface if it does not receive any response from ESC.

## <span id="page-6-1"></span>**Troubleshooting High Availability**

• Check for network failures. If a network problem occurs, you must check the following details:

- The IP address assigned is correct, and is based on the OpenStack configuration.
- The gateway for each network interface must be pinged.
- Check the logs for troubleshooting:
	- The ESC manager log at */var/log/esc/escmanager.log*
	- The KeepAliveD log at */var/log/messages* by grep keepalived
	- The ESC service status log at */var/log/esc/escadm.log*

I